**E7110-8R relay output module** controls eight independent electromagnetic relays according to incoming digital data. Each relay channel can be set by Modbus commands to ON, OFF or PWM mode with configured period.

The device can be used in a variety of automation systems to provide interfacing between actuators and various types of sensors and proximity switches.

The Module operates in RS485 network using Modbus RTU / ASCII protocols selected automatically. The device is a Slave unit, so the Fieldbus network must include a Master unit, e.g. a PC with running SCADA system, controller or regulator. The device is delivered with configuration software. PC with RS485/USB adapter (e.g. Evikon E1087) is used to configure the device.

The product complies with the 2004/108/EC and 2014/30/EU Directives on electromagnetic compatibility

# **Security requirement**

Always adhere to the safety provisions applicable in the country of use. The voltage on terminal contacts of the device is life-threatening. Only trained personal can operate the module.

# **Operating conditions**

Non ATEX-rated indoor spaces without aggressive gases, at atmospheric pressure (86...106,7 kPa), -10...+55 °С and 0...80% RH without condensation.

# **Installation and connection**

The device is mounted to the wall or 35 mm DIN-rail and should be installed in the cabinet providing protection from moisture, dust and unauthorized access.

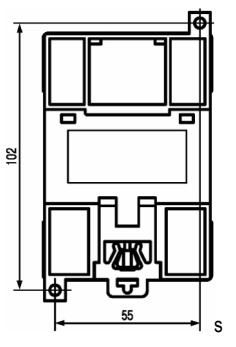

To connect the device proceed as follows.

Collect the cables for connection of the device to the sensors, power source and RS485 interface cable.

- ─ connect the device to the power source;
- ─ connect the device to actuators;
- ─ connect discrete sensors to the device inputs;
- ─ connect the device to RS485 interface;
- ─ apply power to the device;

Device may be powered by DC or AC power source.

Power the device through the supply line, which is not connected to the heavy-duty equipment. Installation of the power switch in the outer circuit is recommended. Powering of an external equipment through the device power terminals is forbidden. Independent DC supply unit mounted in the same electrical cabinet must be used to power the device. To connect external devices via RS485 interface use two-wire circuit. Overall length of all connections via RS485 interface should not exceed 1200 m. Switch off power for both units while connecting. Use twisted pair cable, respect polarities. The A cable is connected to A output of the device, cable B — to B output. Use cables with copper stranded wires with cross-section not exceeding 0,75 mm<sup>2</sup> to ensure the reliability of electrical connections. Strip and dip cable ends beforehand. Stripped end of the cable should not protrude over the terminal block.

We recommend to use screened cables and line interference filter to protect circuits from external inducted interferences.

### **Front panel. Terminal contacts, jumpers and LED indicators**

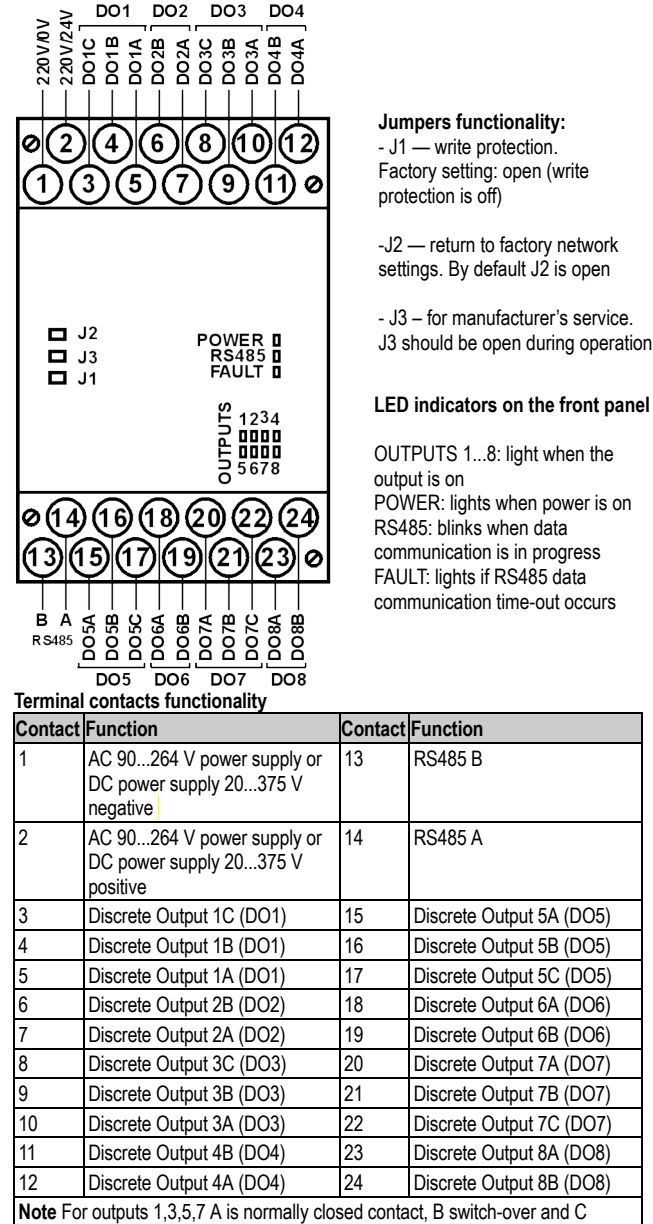

normally open contact For outputs 2.4.6.8 A is switch-over and B is normally open contact

# **General technical data**

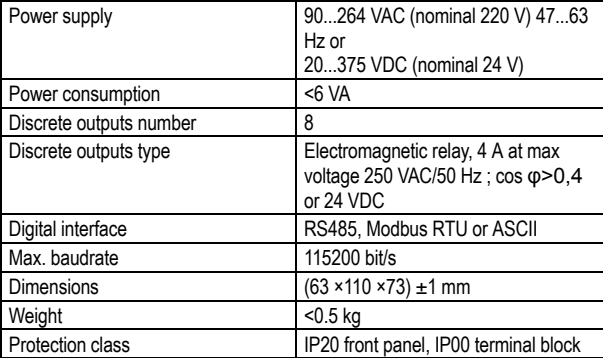

#### **Discrete outputs**

contribute-

The device is equipped with eight relay outputs (max, 4 A). Each relay may operate independently in PWM mode. Outputs are controlled via RS485 network.

Four of relay outputs have normally open and normally closed terminals, and four have only normally open terminals.

**E7110-8R connection diagram**

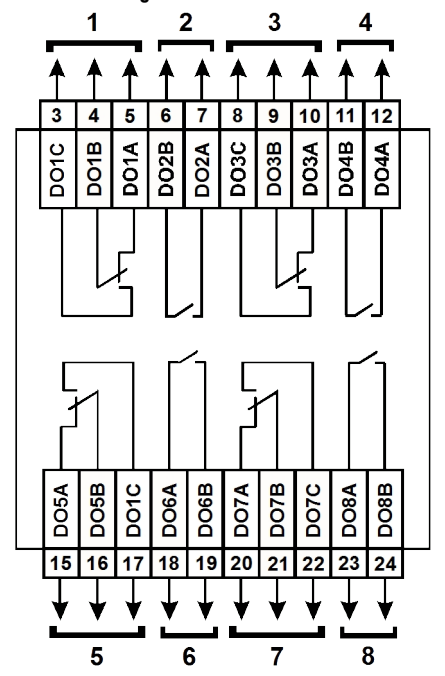

#### **Outputs control in Modbus RS485 network**

Discrete outputs may be controlled either by command to generate PWM signal or by group on/off command.

PWM signals generated by device's outputs are determined by period and duty cycle. PWM period is set with **THPD** parameter or via corresponding Modbus register. It is saved to non-volatile memory of the device and cannot be changed while module is running.

PWM duty cycle is transmitted via RS485 network in the range between 0 and 1000. PWM duty cycle is set for each output independently in corresponding Modbus registers. The command for writing to register is 16 (0x10), for reading 3 (0x03) or 4 (0x04).

Maximum PWM pulse duration is 50 ms. This value cannot be modified.

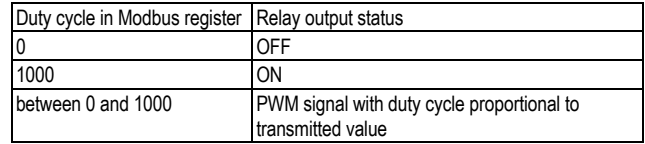

When group on/off command is received, the device stops generating PWM signals and turns outputs to the set state, where they remain until next group command or PWM duty cycle setting command is coming. To send group on/off command: – write bit mask to 50 (0x32) register with 16 (0x10) command or – write bit mask to coils address space with 15 (0x0F) command.

When command 16 is used, bit value from 0 to 15 is saved to the register. Bits from 0 to 3 refer to outputs from 1 to 4,bits from 4 to 15 are always equal to zero. If output is on, bit value is 1, if output is off, bit value is 0.

When command 15 is used, the following is specified:

- initial output address from 0x0000 to 0x0003;
- number of outputs to be set from 0x0001 to 0x0004;

– number of bytes (in transmitted bit mask) – 0x01;

– output value (bit mask). If output is on, bit value is 1.

**Note** PWM period, safe state parameters, and other output characteristics may be changed via Modbus protocol. These data are saved to device non-volatile memory which has limited overwriting capacity (ca. 1 million). We don't recommend to change PWM period and safe state parameters as frequently as PWM duty cycle is transmitted.

# **Fault mode**

If no signal is received from Master device during the time specified by **t.out** (maximum network timeout) parameter, module's outputs switch to safe, or fault, mode. The **t.out** parameter is set for all outputs at once, the safe condition is specified for each output independently. Safe mode is set for each output independently with **O.Alr** parameter, which determines PWM duty cycle and may take value 0...100%. This parameter may be modified via Modbus protocol while operating. For the list of registers used to set the safe condition, see Annex 1.

Parameter **t.out** is set in the range 0...600 s via configurator or Modbus network. If **t.out** value is 0, the parameter is out of service and the output does not turn to safe state.

When the device turns to the safe state, the LED indicator FAULT lights on the front panel. If a request from master device comes in fault mode, the LED indicator turns off, but outputs state does not change until a correct value is received from the **Master** 

# **Return to factory settings**

If user defined values of network parameters are lost, reset the device to the factory network settings to connect it to the computer.

To return to factory network settings proceed as follows:

1. Turn off the device

2. Open the face panel by lifting it with a hard thin instrument (e.g. a small screwdriver)

3. Set the J2 jumper. The device operates with factory network settings, but stores previously set parameters

4. Turn on the device

Warning! The voltage on some elements of the device's printed board could be fatal. Never touch the printed board or let foreign objects inside the device. 5. Launch the E7110 Configurator application

# E7110-8R\_UM\_EN Rev 30.03.2016

6. Set the factory network setting in the network configuration window or press the button "Factory network settings". Connection with the computer is now established using factory network settings.

7. Select "**Device: read all**" or open **Network parameters** folder to see the device network parameters.

8. Write down the device network parameters.

9. Close the configurating program

10. Turn off the device, take away the J2 jumper, close the front panel of the device 11. Turn on the device and launch the configurating program

12. Set the parameters recorded earlier in the Connection with the device window 13. Press Connect and select "**Device: Check connection**" to check the

connection to the device.

### **Network parameters factory settings**

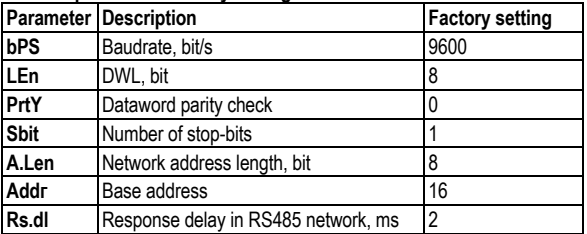

#### **Hardware data protection**

Due to electromagnetic interferences data stored in device non-volatile memory may be lost. The lost data, mostly configuration parameters, may be partly restored using configuration soft.

To protect data in non-volatile memory, de-energize the device, open the front panel and connect the jumper J1.

To reconfigure the device cut off the power, open the front panel and disconnect the jumper J1.

# **Relay outputs check**

To check the relay outputs of your module for correct operation, proceed as follows: ─ connect the module to the PC via RS485 adapter,

─ launch configuration software and establish the connection

─ go to I /O Status menu (see Configurator E7110 User manual)

─ set output duty cycle 0 or 1. Contacts will close or open.

─ measure the resistance of relay contacts (closed and open). The resistance of closed contacts should not exceed 1 Ohm, the resistance of open contacts should be more than 2 MOhm.

# **Delivery set:**

E7110-8R relay output module.

All necessary software may be downloaded from manufacturer's website. Please contact your distributor for more information.

# **Warranty**

This product is warranted to be free from defects in material and workmanship for a period of one year from the date of original sale. During this warranty period Manufacturer will, at its option, either repair or replace product that proves to be defective. This warranty is void if the product has been operated in conditions outside ranges specified by Manufacturer or damaged by customer error or negligence or if there has been an unauthorized modification. C E

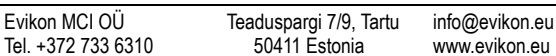

**Kill** 

**Relay output module**

# **E7110-8R**

**User manual**

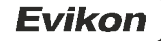

# **E7110-8R\_UM\_EN ANNEX 1. RS485 networking using Modbus protocol**

Reading, editing and saving of the parametres is performed using configurating sotfware. For more information see Configurator E7110 sotfware user manual. Parameters transmitted via RS485 network are called operational parameters.

# **Modbus addressing**

Base address range in ModBus protocol is 1…247. Broadcast address is 0.

# **Device parameters**

To distinguish between operational parameters of the same type, use their network address. For example, if device's base address is 16, then to read or write the Output 1 status use corresponding parameter with network address 16, for Output 2 with network address 17 etc. The eight-channel module operates thus as eight onechannel devices.

# **General parameters**

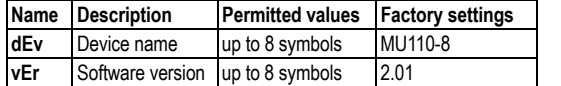

#### **Configuration parameters**

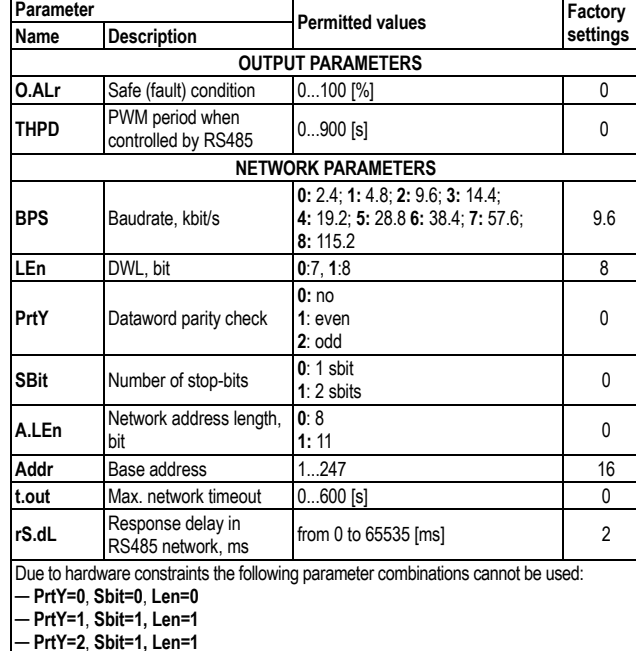

#### **Modbus coils and registers**

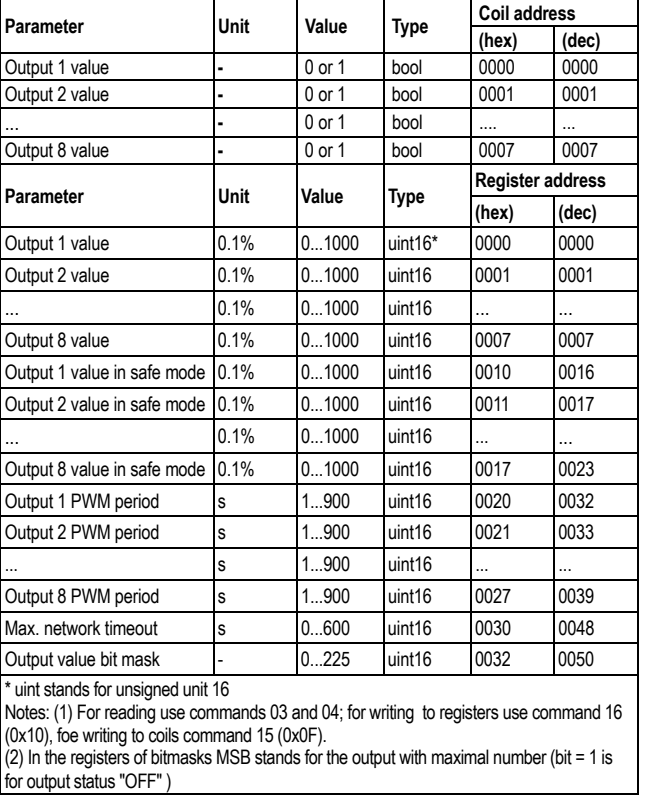

# **Evikon**